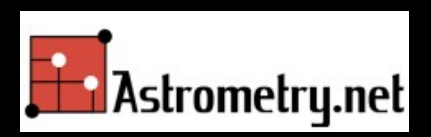

# Un service d'astrométrie « en aveugle\* » pour S'y retrouver dans le ciel

### Jean-Paul GODARD RCE 2014

Blind Astrometry = sans référence initiale

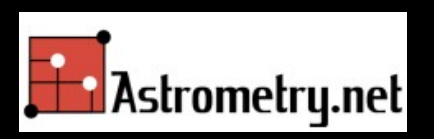

### Utilisation des travaux de

### Sam Roweis, Dustin Lang & Keir Mierle University of Toronto

### David Hogg & Michael Blanton New York University

### Problème de base

### Je vous montre une image.

• Vous me dites où ça se situe sur le ciel.

### Comment ça marche!

• À partir d'un catalogue d'étoiles, on construit un index qui est utilisé pour localiser ('résoudre') chaque image.

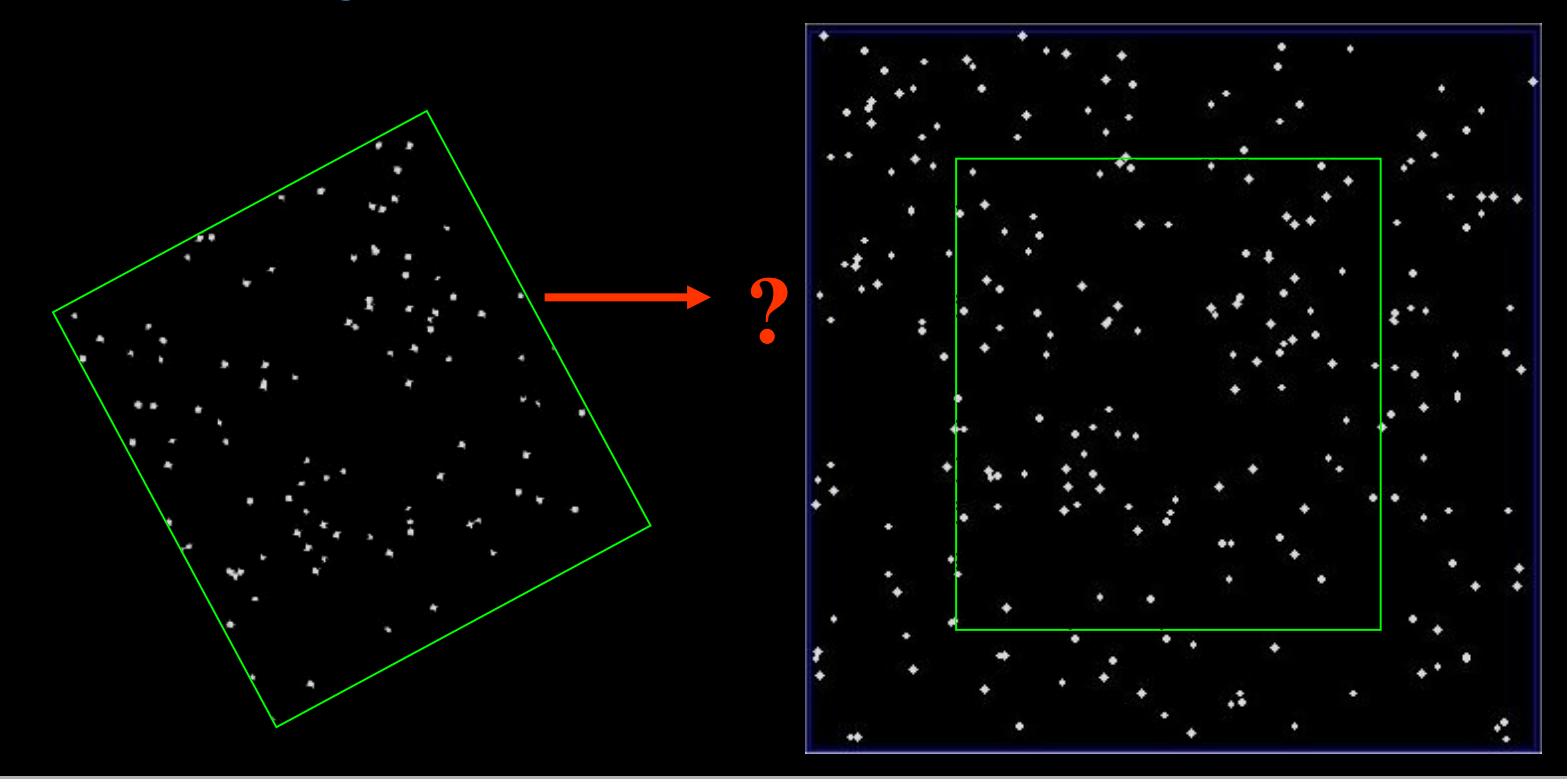

### Une résolution astrométrique (1)

## Une résolution astrométrique (2)

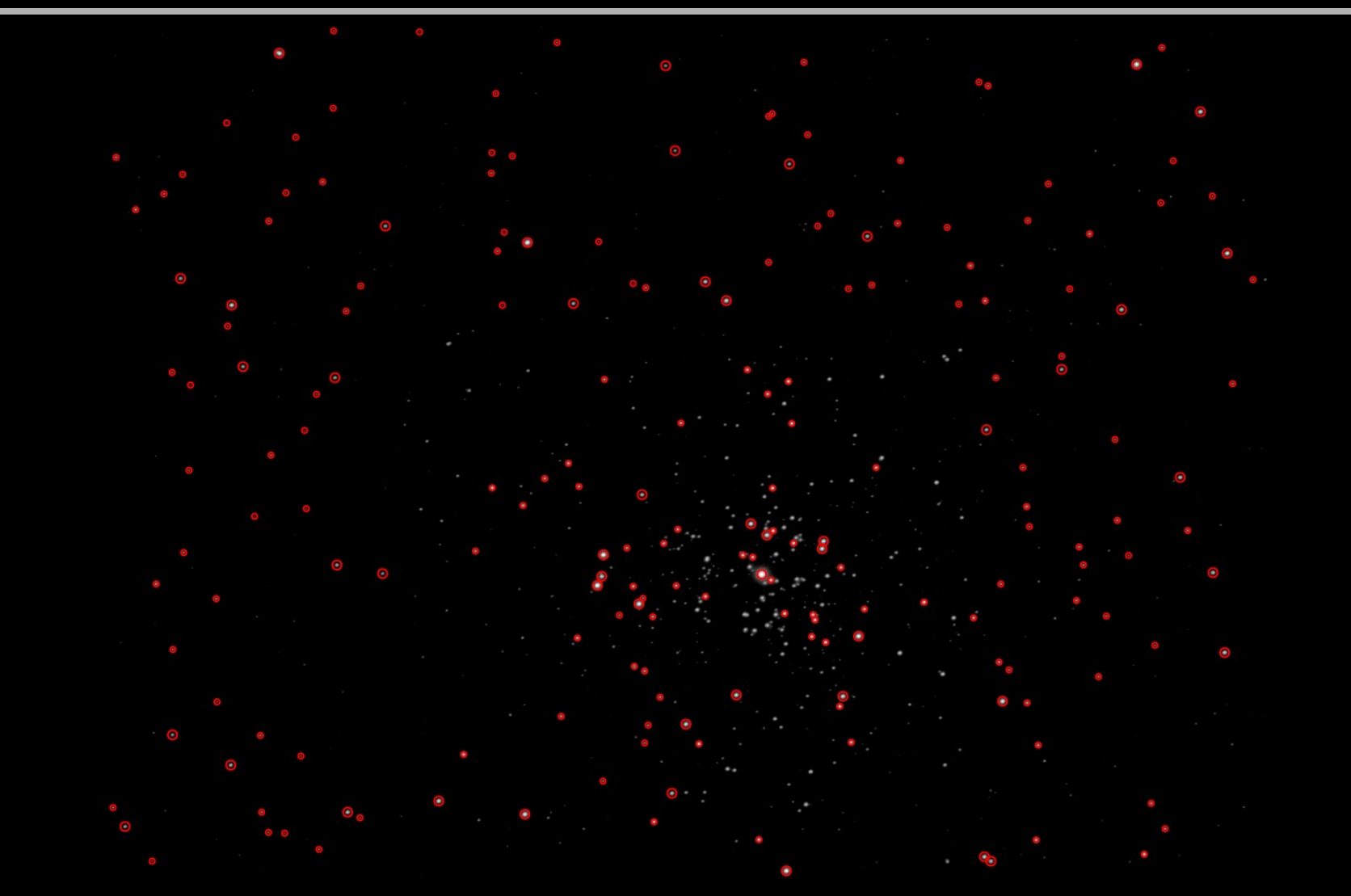

## Une résolution astrométrique (3)

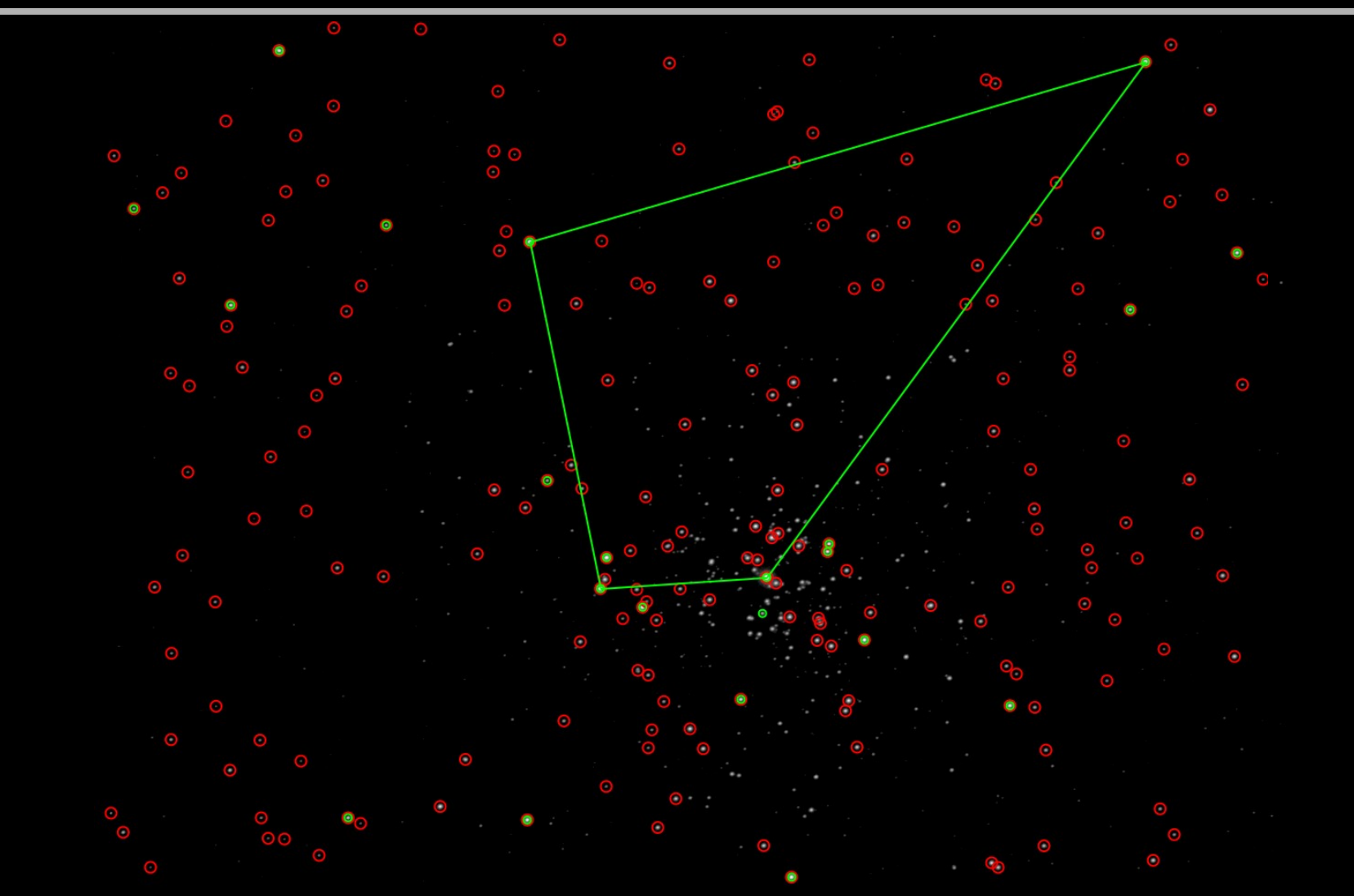

### Une résolution astrométrique (4)

## Usage de Quadruplets

- Le système a encodé la position relative de quadruplets d'étoiles proches (ABCD) en utilisant un système de coordonnées défini par la paire la plus séparée (AB).
- Dans ce repère, la position des deux étoiles restantes forme une clé à 4 dimensions représentant la forme du quadruplet.
- Ce hash-code géométrique est invariant en terme d'échelle, translation et rotation.

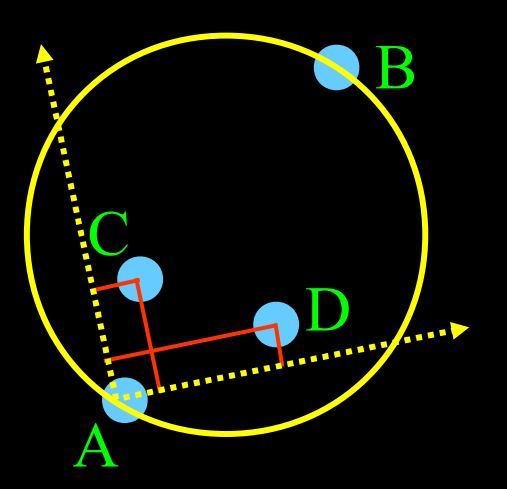

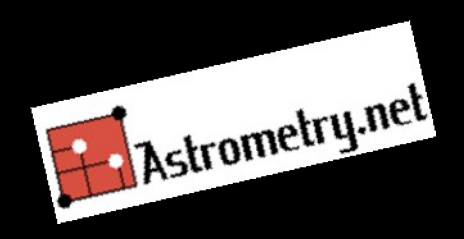

### Construction des index

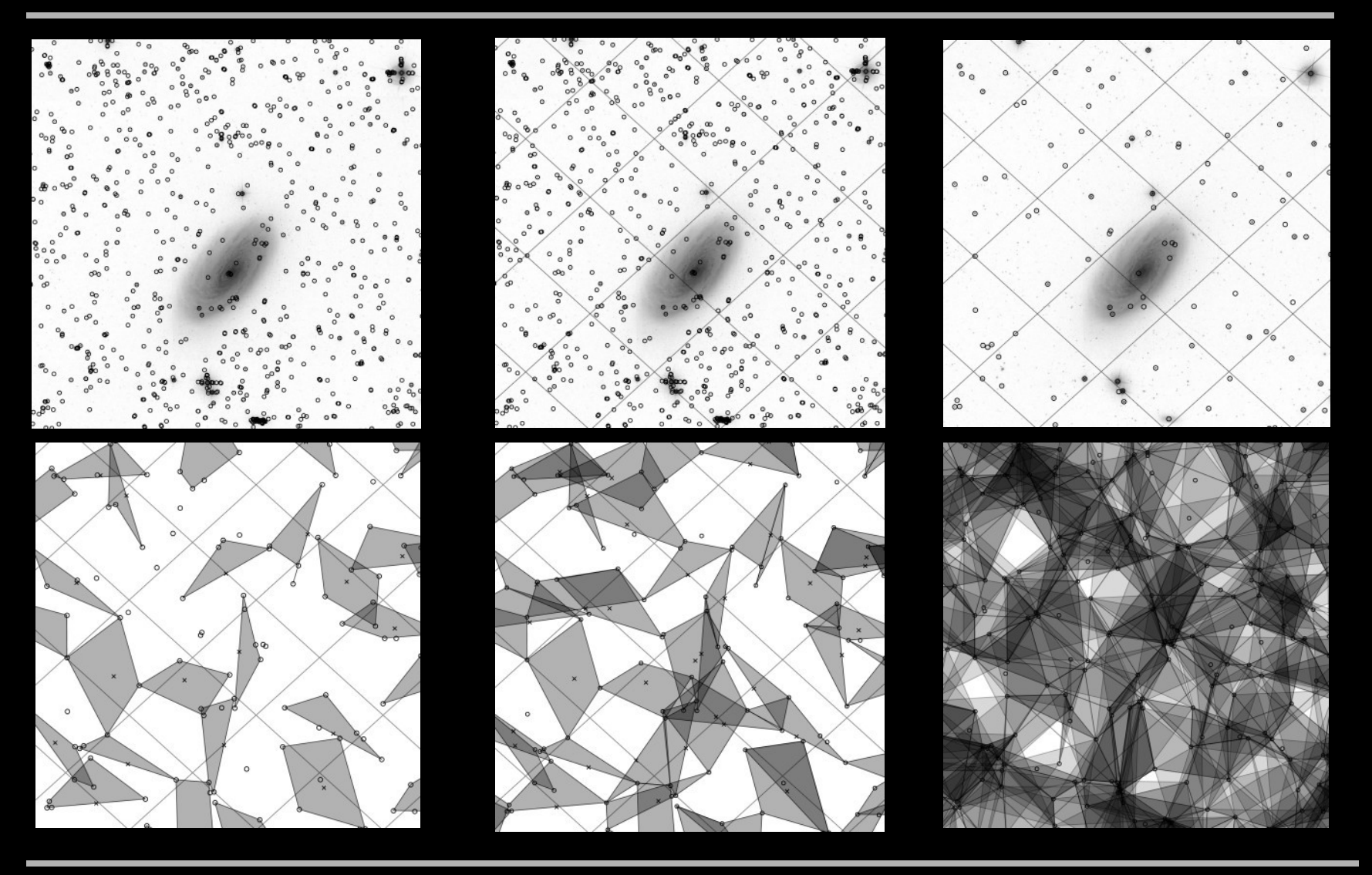

### Accélerer les calculs

- L'utilisation d'un index inversé n'est pénalisant que lors de la construction de l'index
- Le temps de calcul est amélioré pour la résolution courante.
- Cela revient à chercher les mots "Intelligence artificielle" dans l'ensemble de la littérature numérisée (Cf Google).

### Taille des index

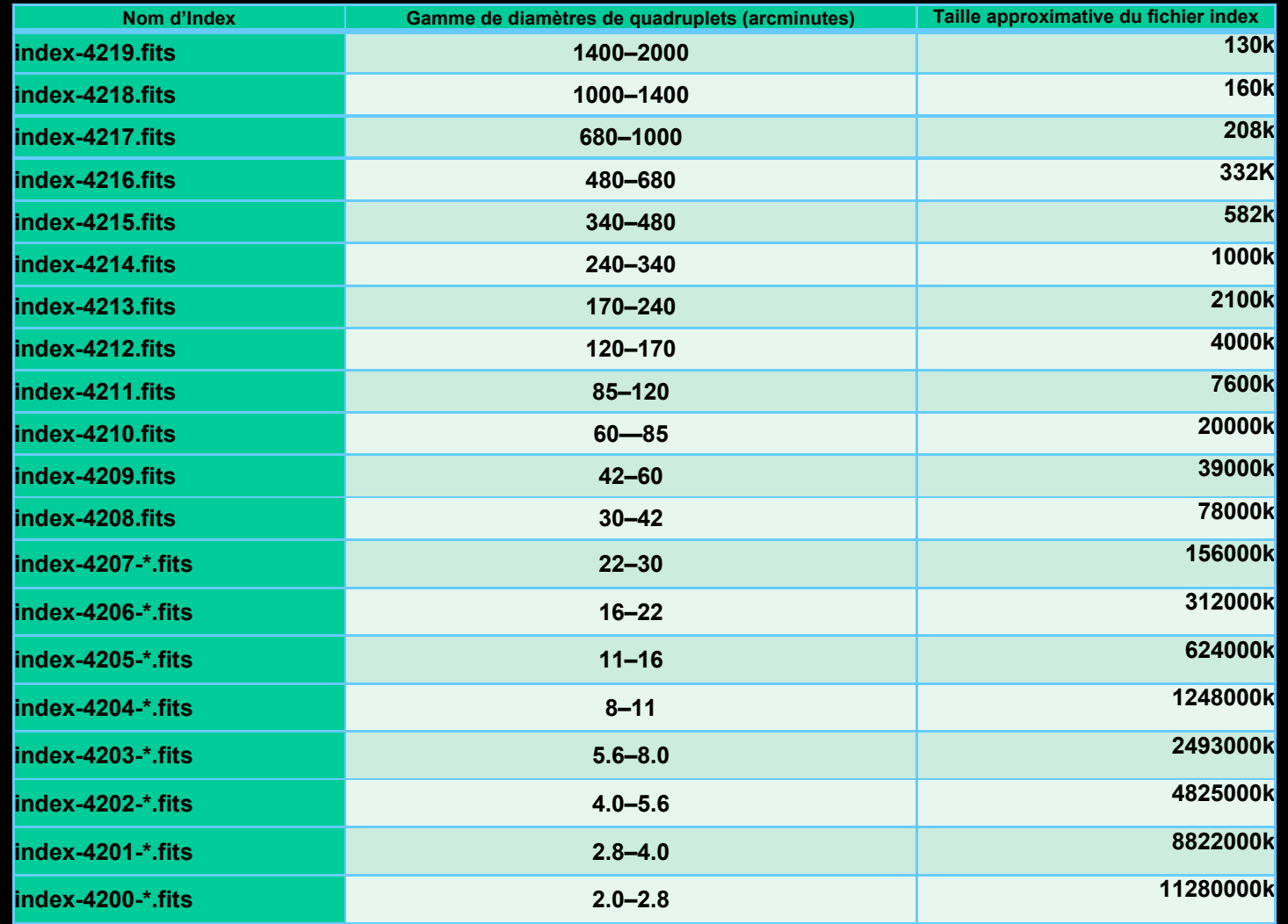

### Le service est disponible:

- Sur le net:
	- [http://nova.astrometry.net](http://nova.astrometry.net/) (Compte gratuit)
	- https://www.flickr.com/groups/astrometry…
	- <http://www.astrobin.com/>
- Localement: sous Unix (Package FreeBSD)
- Localement: sous Cygwin (application Win32 Win/64)
- Sur votre pc connecté (ou non)
	- JPGAC\_astrometry : Client léger pour AstrAms
	- JPGAC\_astrometry\_Solver : Client + Solveur

### Les services en ligne…

- Offrent un premier interface hommemachine (gestion des images utilisateurs)
- Évoluent vers des « Web service » (Nova implémente json comme protocole client serveur)
- Permettent un début d'intégration applicative.

(Le télescope se re-synchronise seul)

### http//:nova.astrometry.net

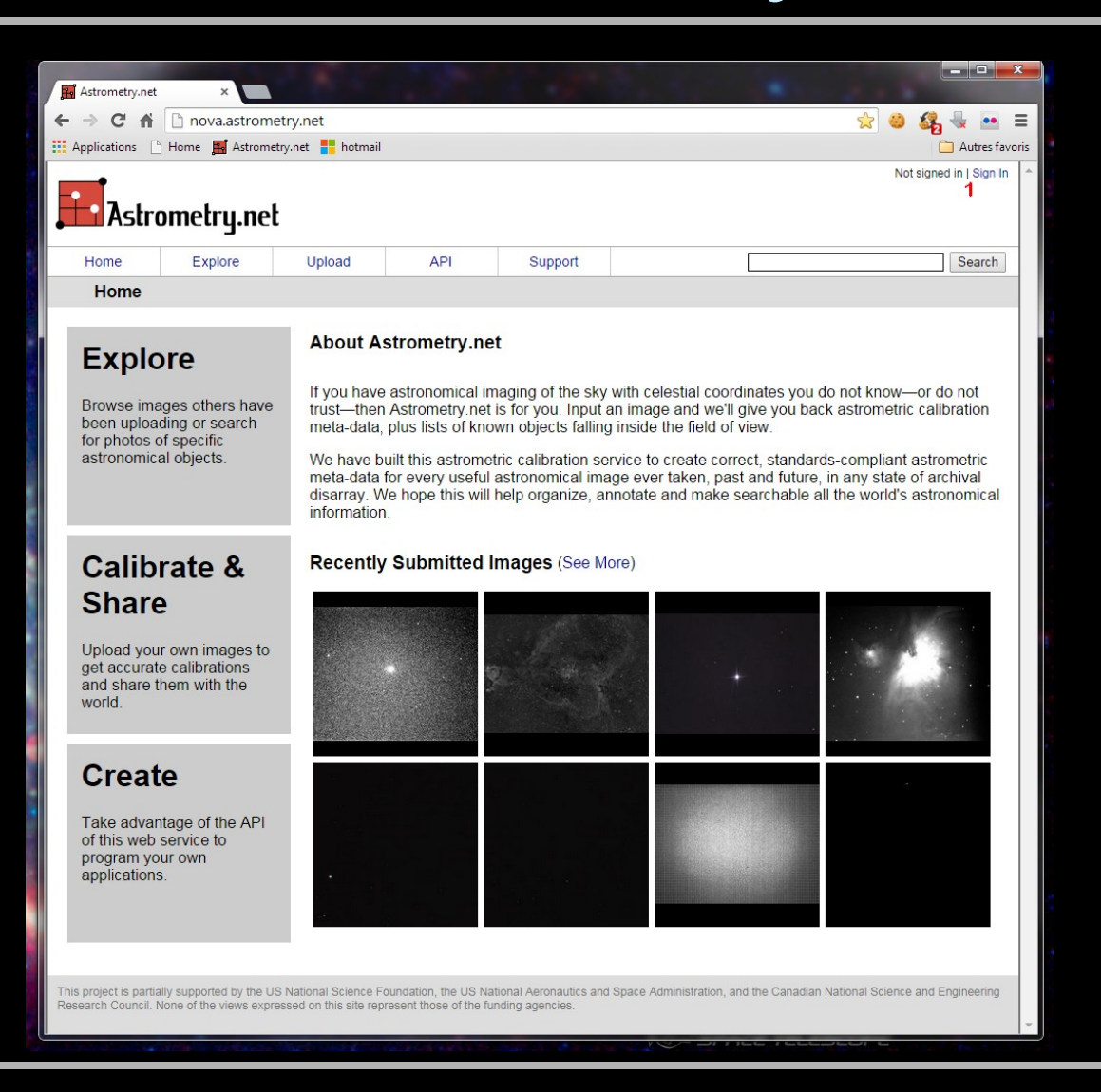

### http://www.astrobin.com/

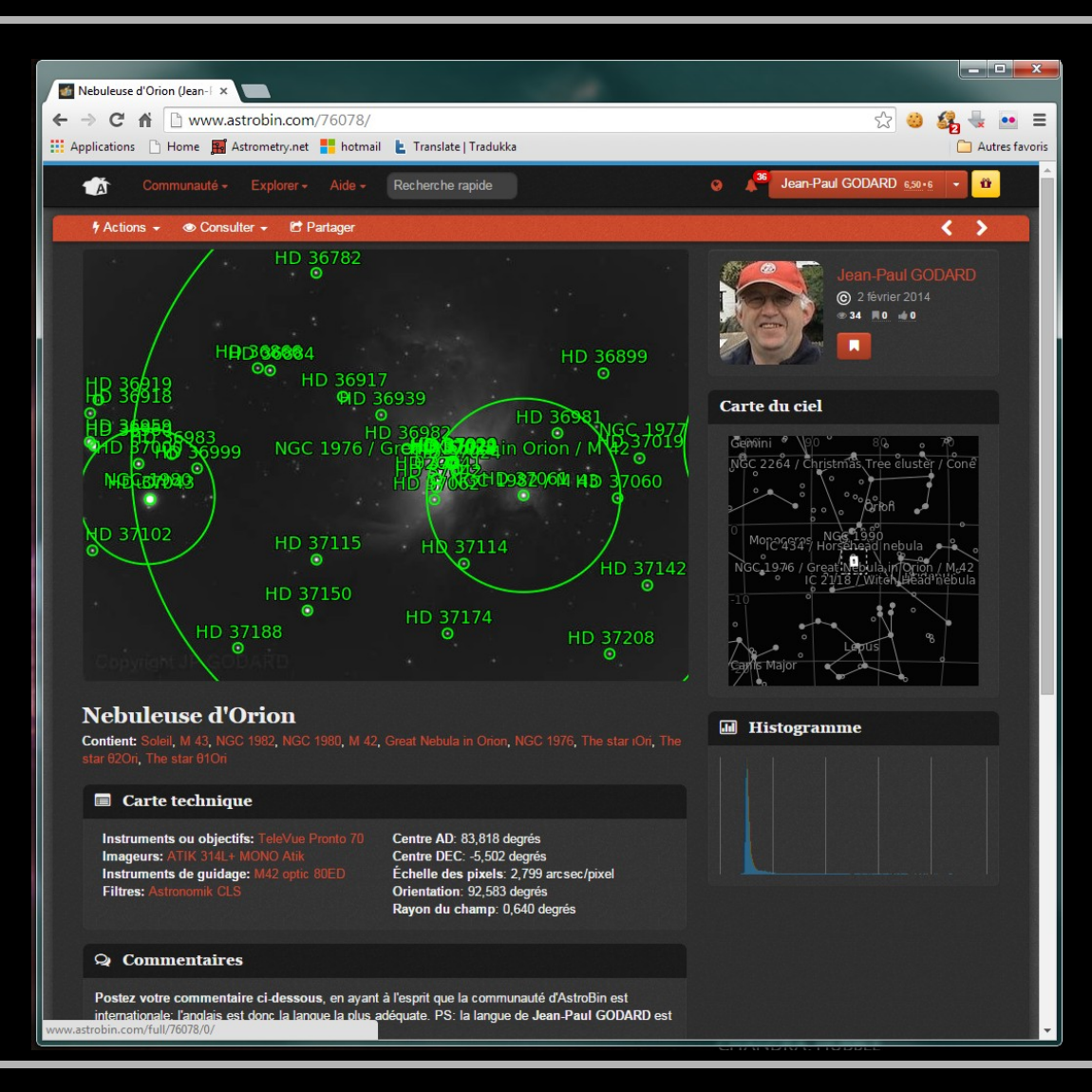

### https://www.flickr.com

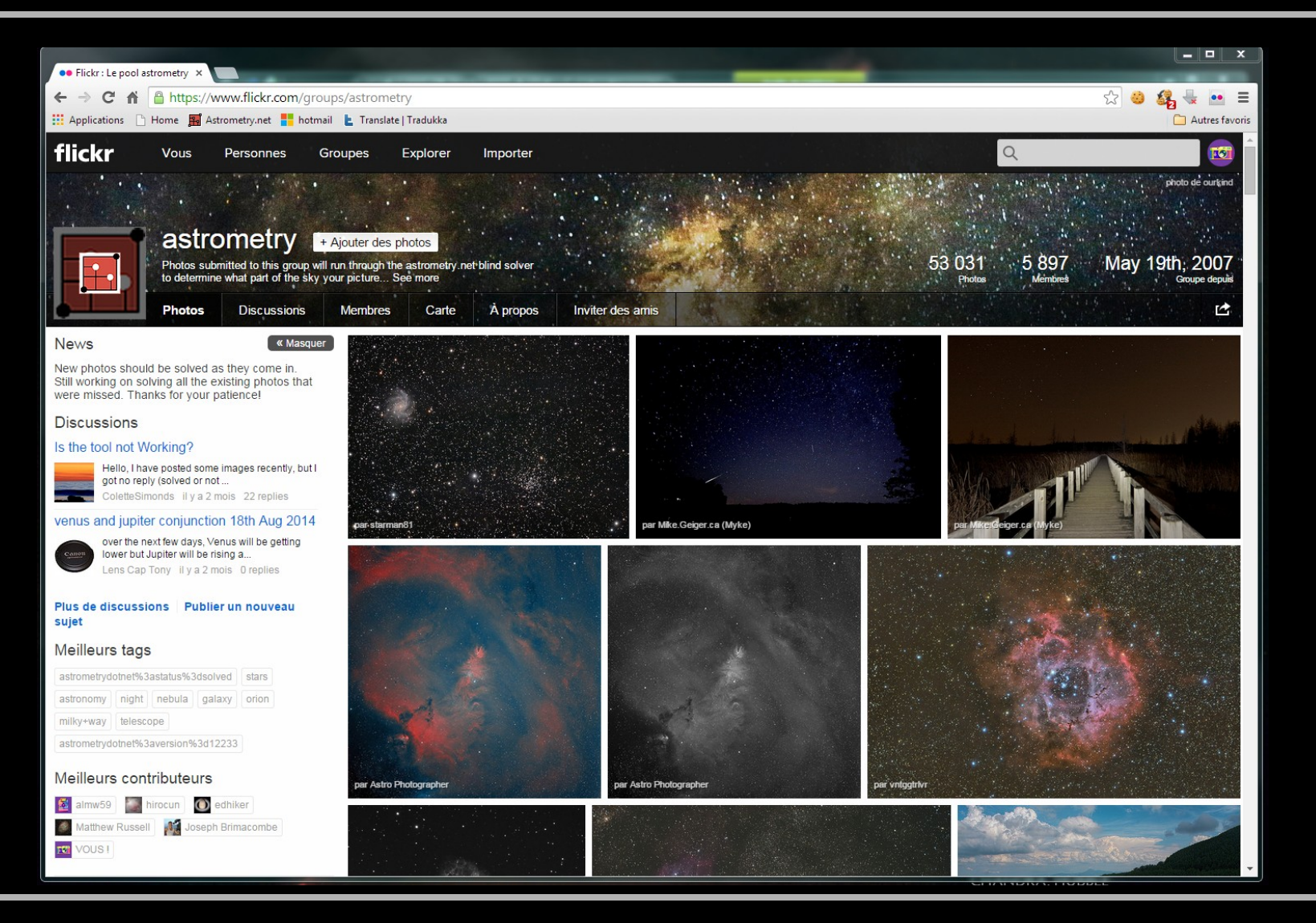

### JPGAC\_Astrometry

#### • L'astrométrie rapide & facile

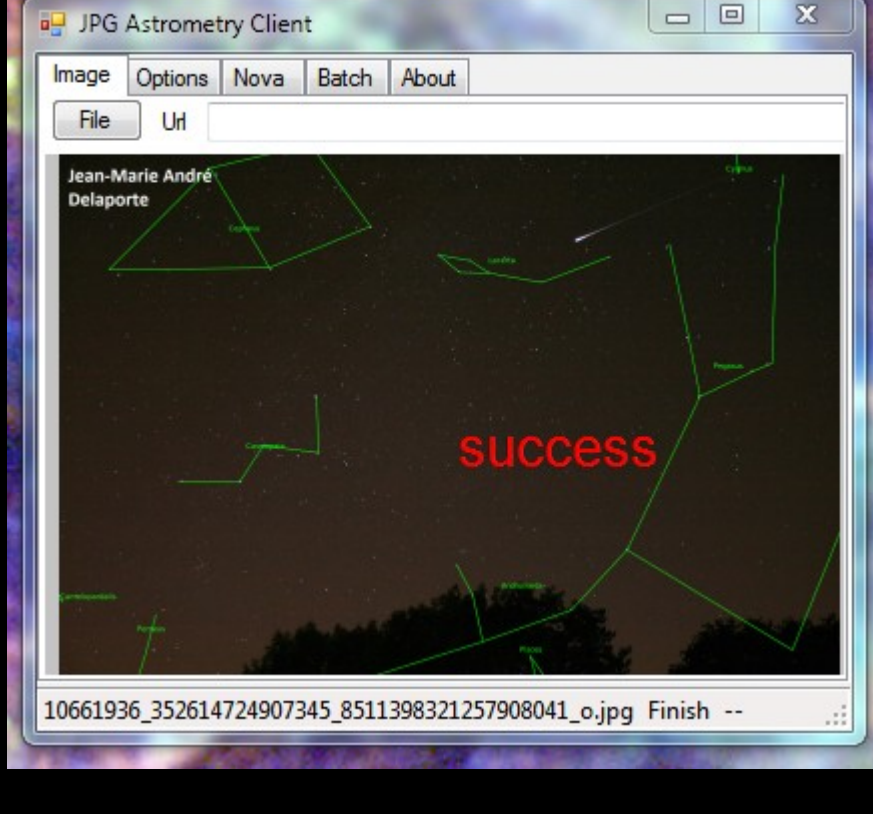

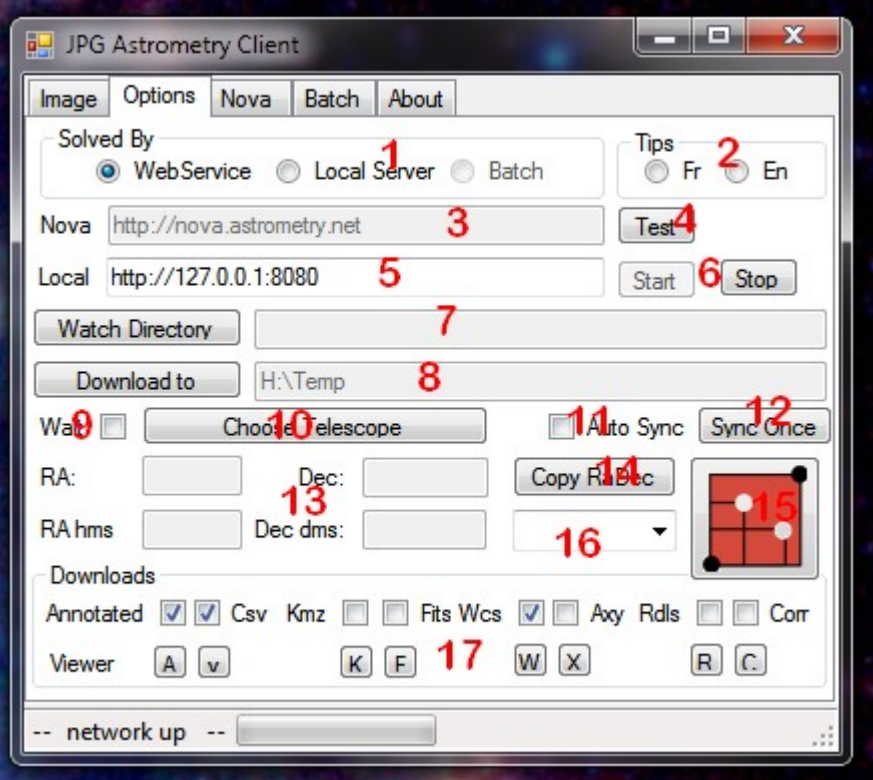

## JPGAC\_Astrometry

- Résolution En ligne, Locale, en VM
- Intégration Ascom
- Procédures d'entrées variées
- Format d'images variés:

{"jpg", "png", "fits", "fit", "fts", "bmp", "ppm", "pgm", "tiff", "tif", \_ "3fr", "arw", "dng", "mrw", "cr2", "crw", "nef", "nrw", \_ "orf", "ptx", "pef", "raf", "rw2", "srw", "x3f", \_ "cpa", "pic", "ser"}

### Des interfaces adaptés

### • Entrées

- Choix par boite de dialogue
- Drag and drop
- Copy & paste de pixels
- « Watch Directory »
- Ligne de commande, Pipe
- Sorties
	- Commande synchronisation « Ascom »
	- Correction Entêtes Fits
	- Fichier Kmz pour Google sky / dessin constellations

## JPGAC\_Astrometry (Install.)

#### Index of /jpgodard/download

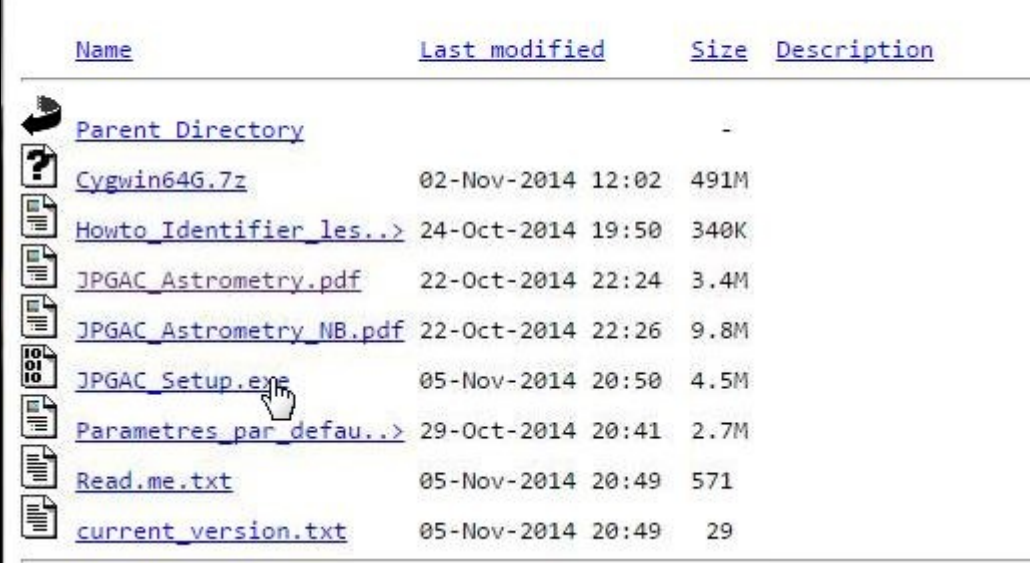

### JPGAC\_Astrometry (Sorties)

**Your field is at (RA, Dec) = (160.896, 11.754) degrees and spans 29.26 x 21.88 arcminutes .**

Your field contains:

•NGC 3351 / M 95

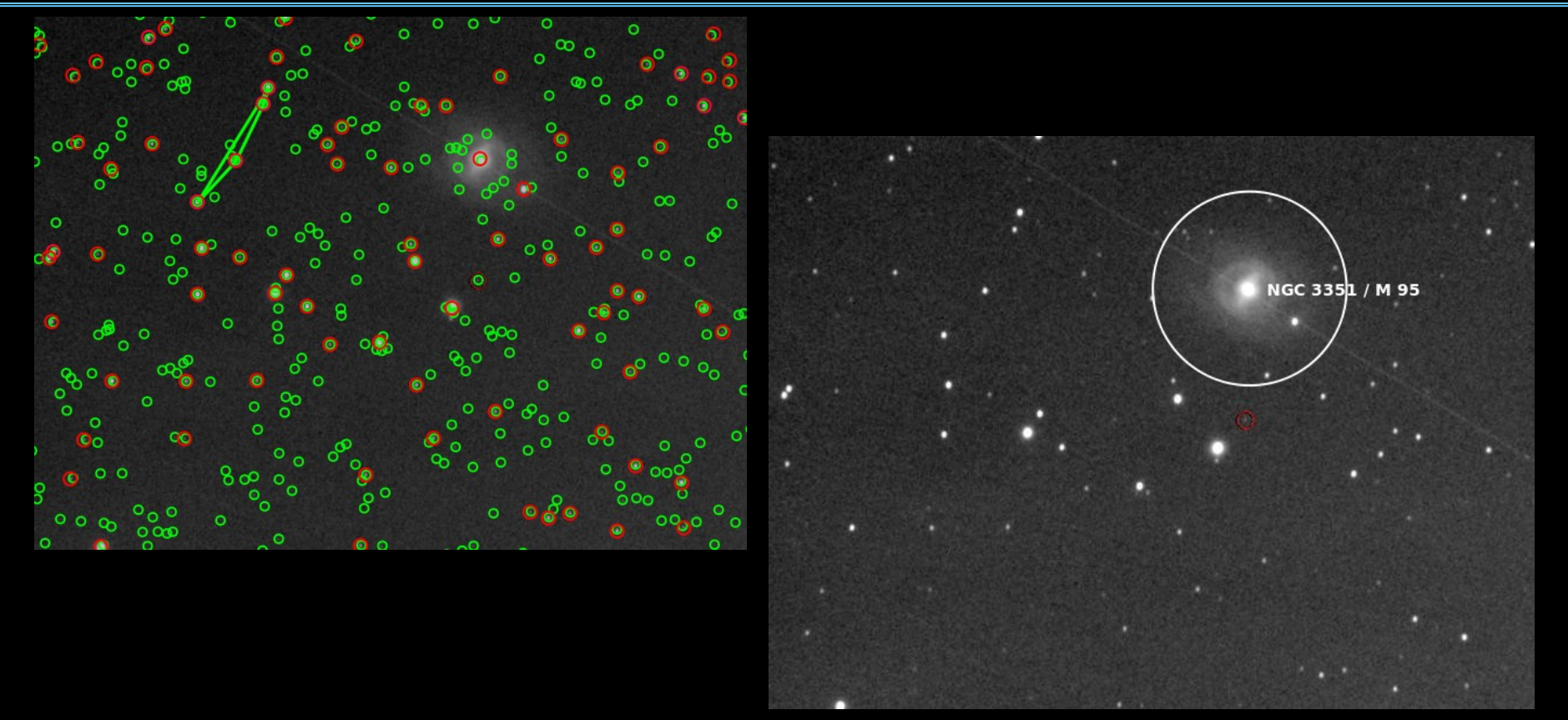

# Synchronisation (1)

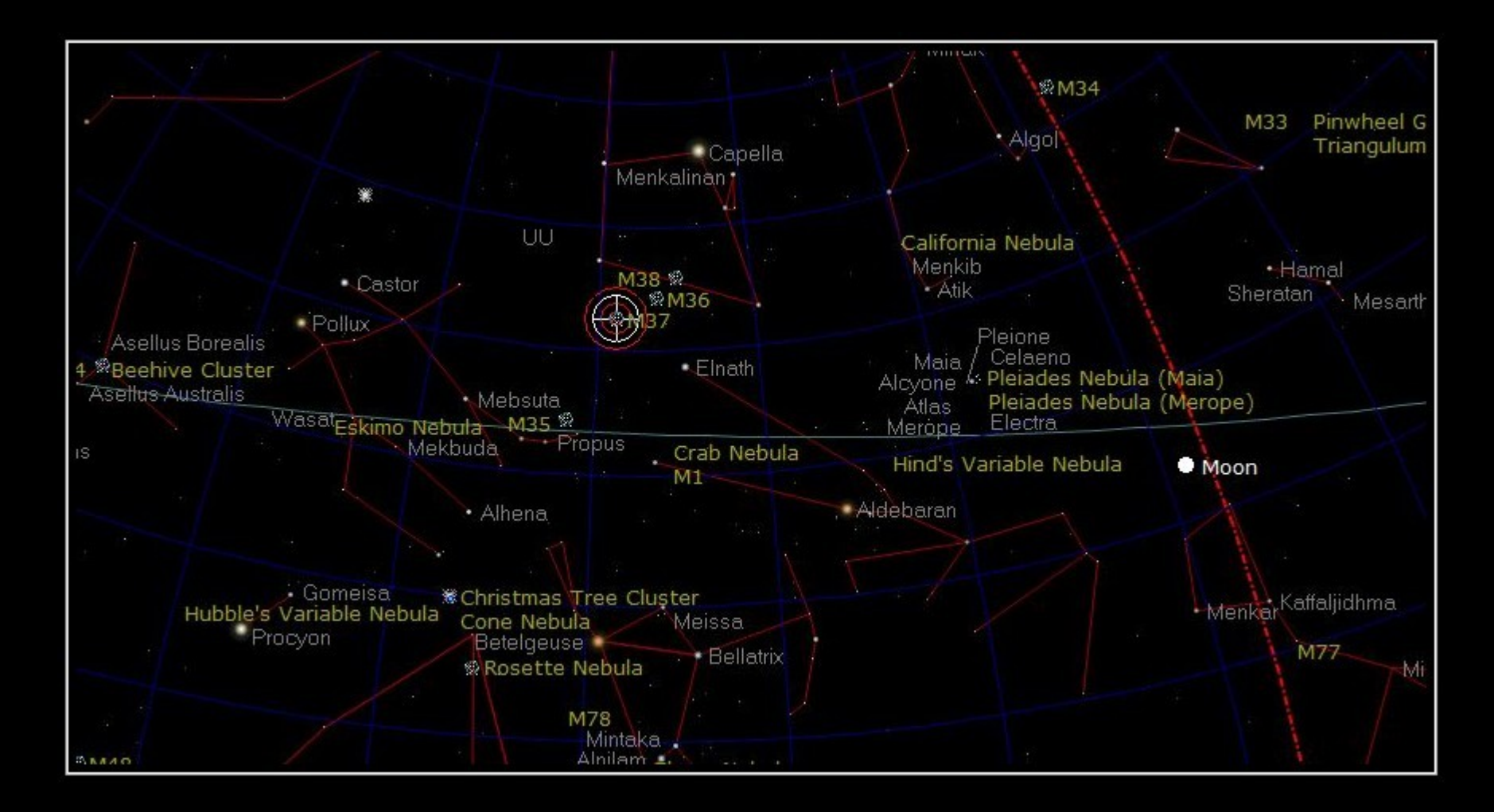

# Synchronisation (2)

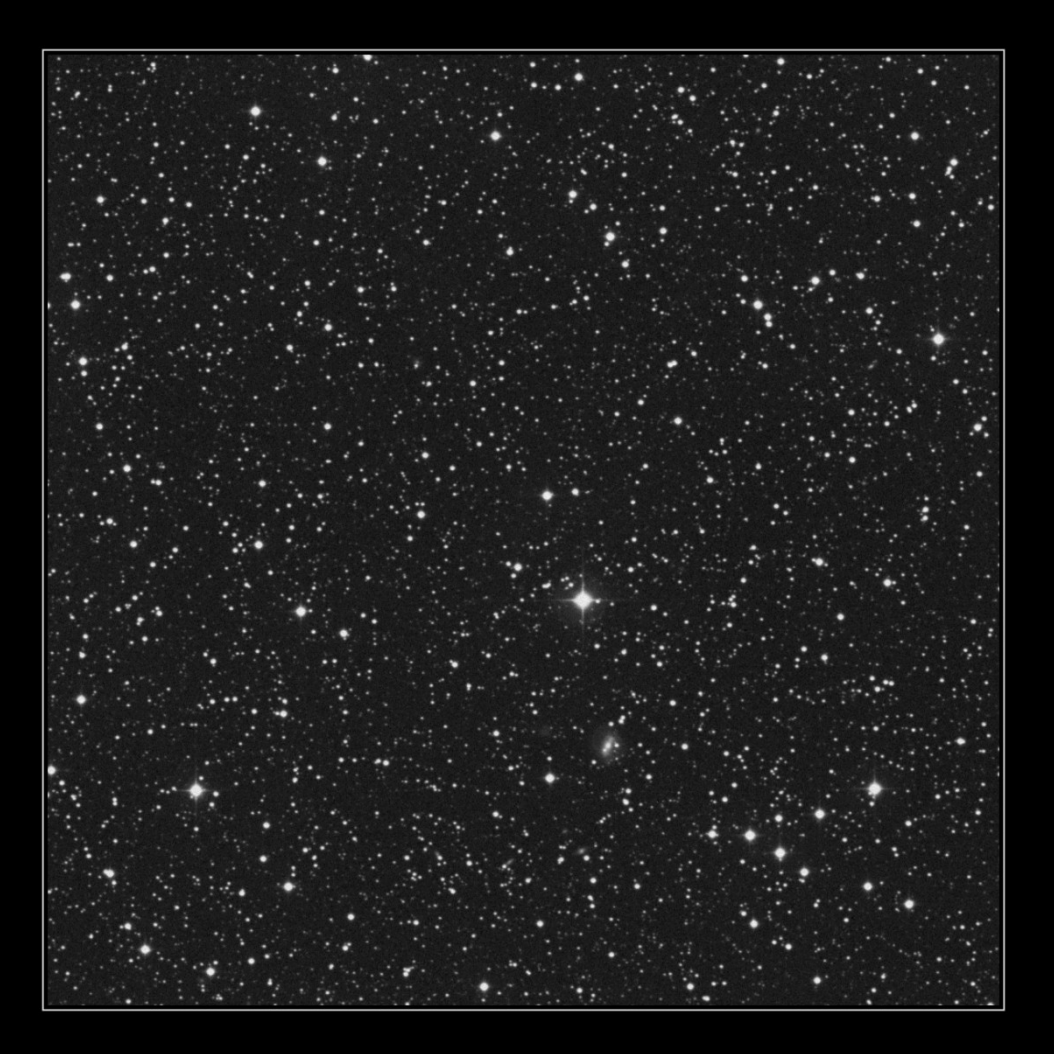

# Synchronisation (3)

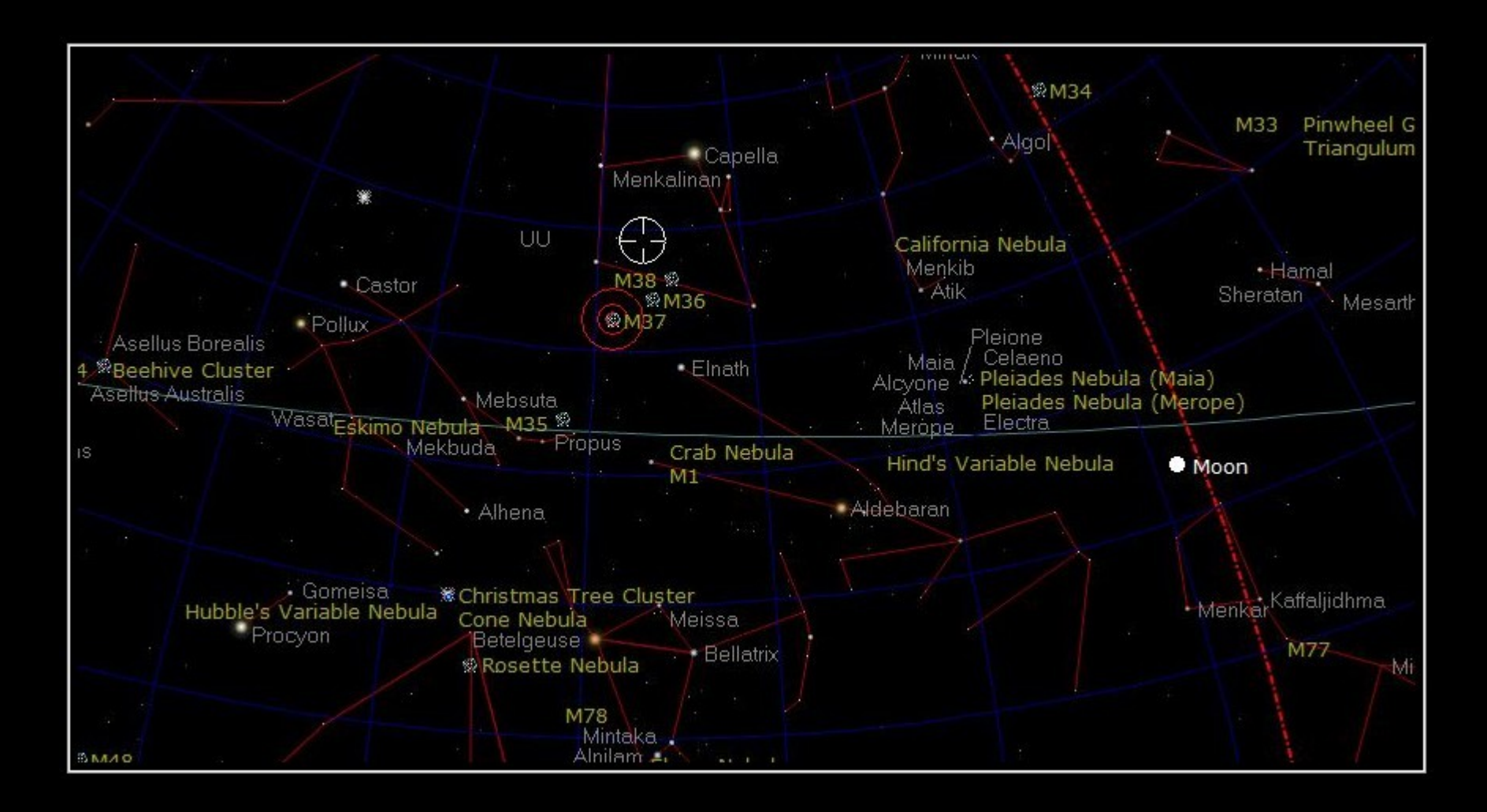

## Synchronisation (4)

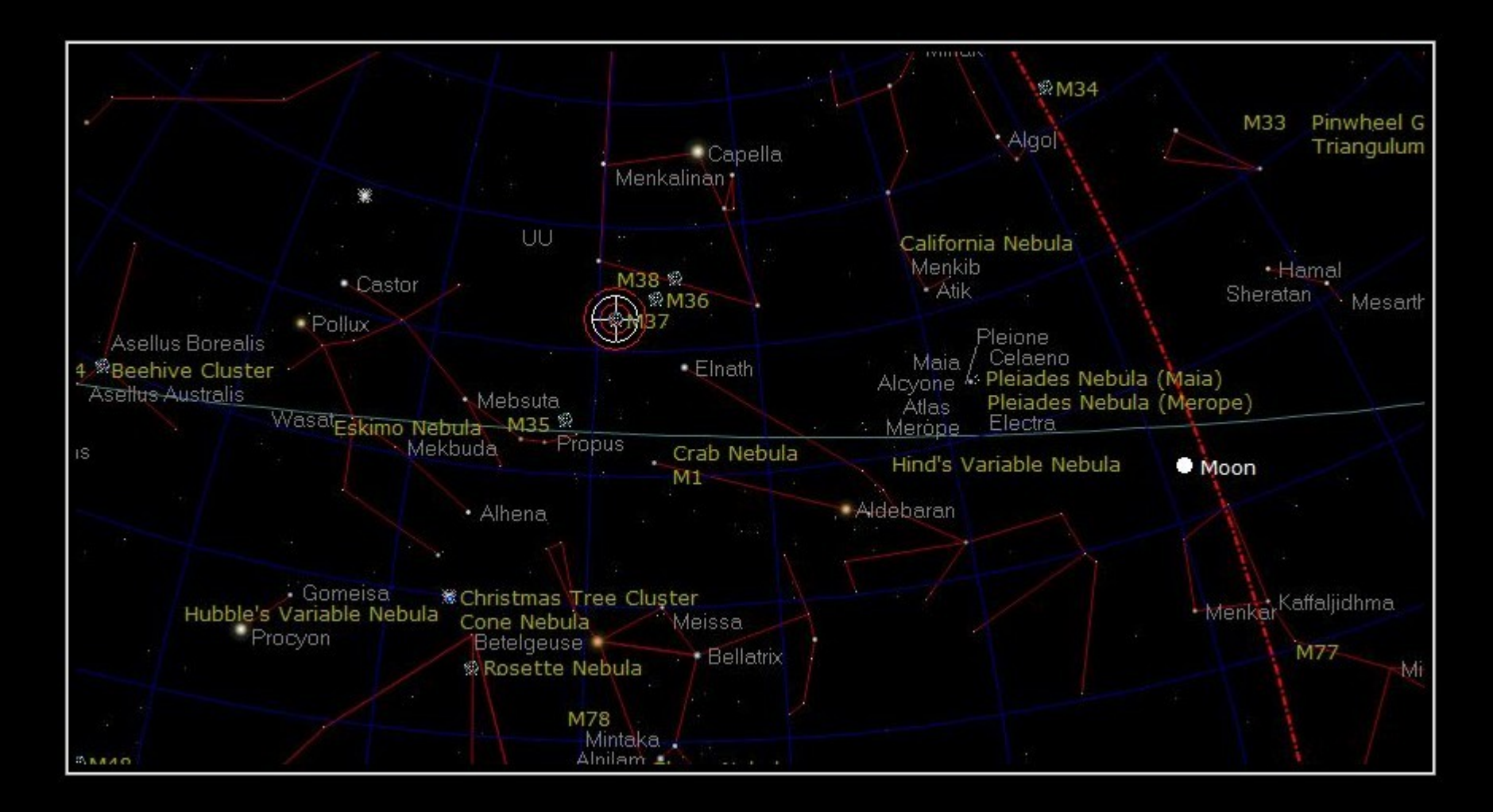

## Synchronisation (5)

### **Occultations**

#### • Comment « confirmer » son pointage!

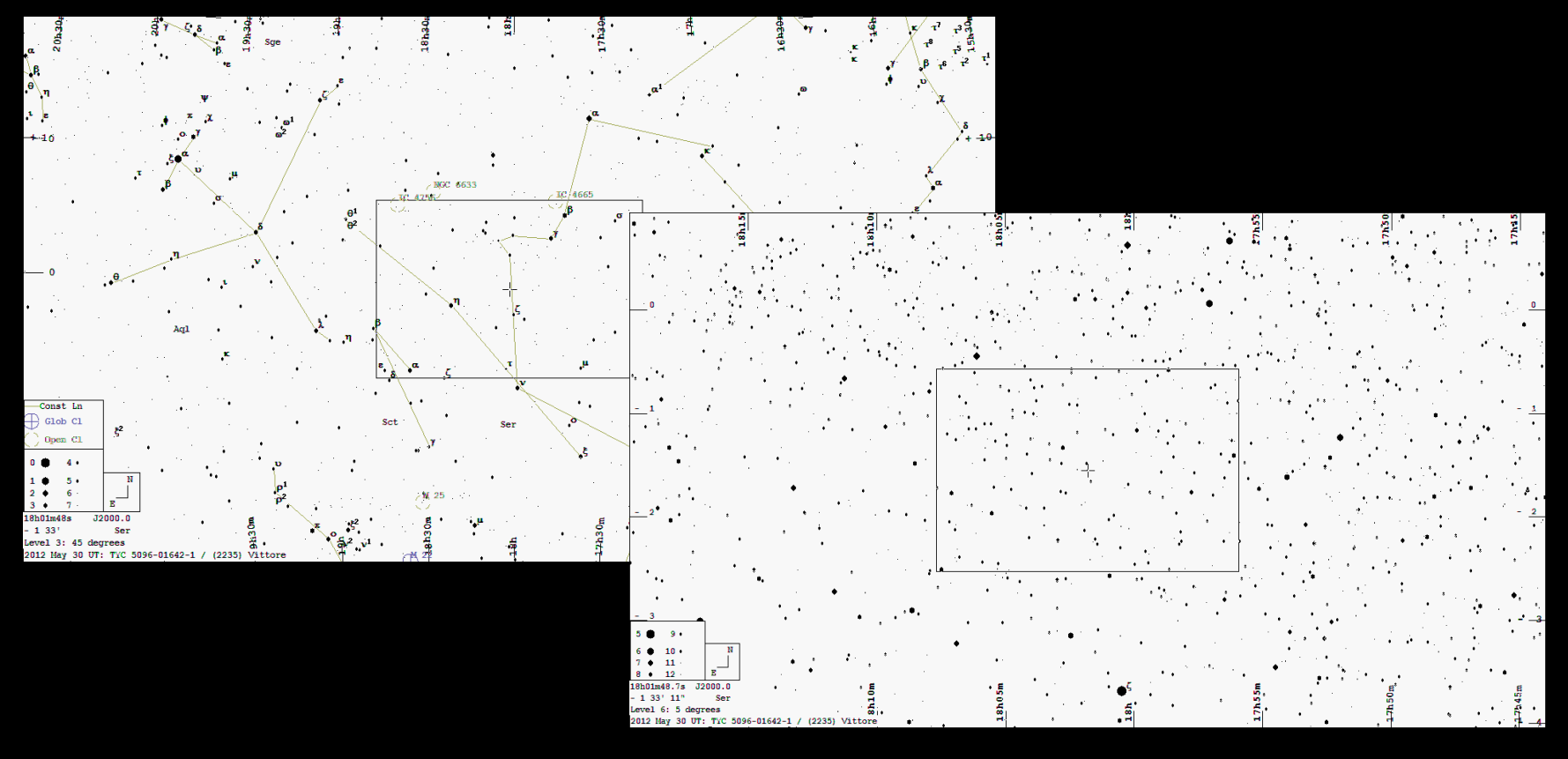

### Spectro: Etoiles de référence

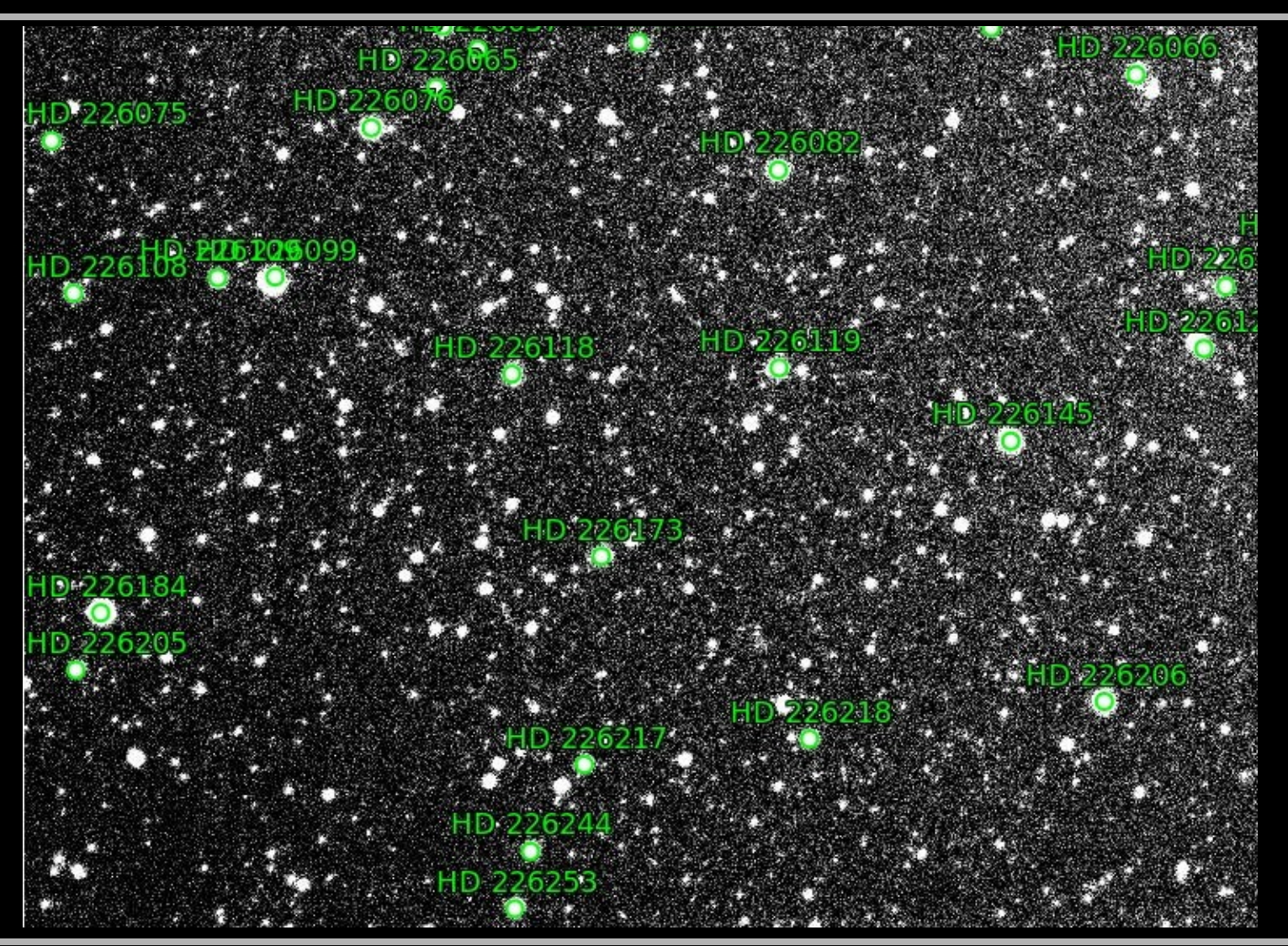

### Mise en station

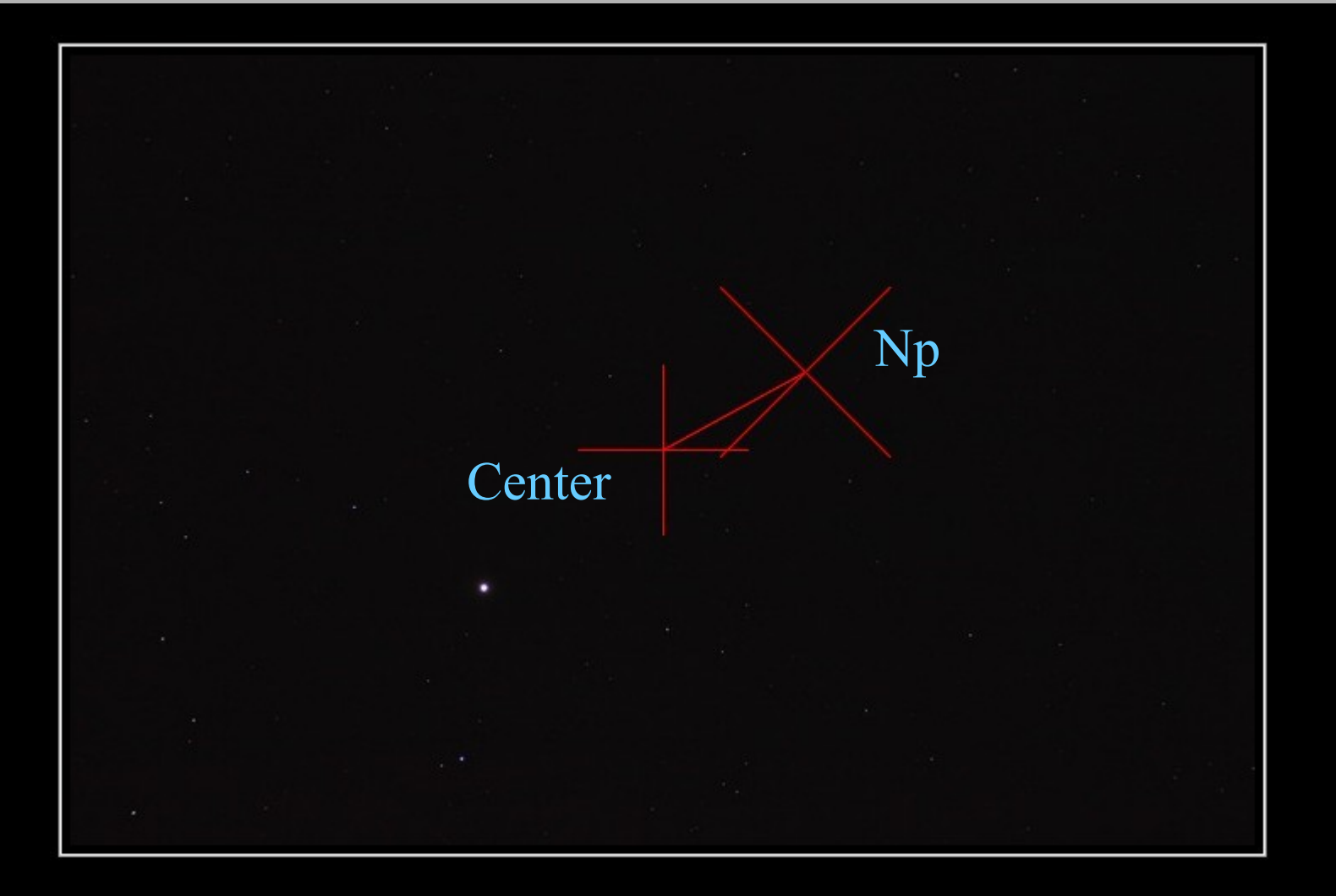

### Des utilisations atypiques

- Insertion « google sky »
- Assemblage panoramique
- Affinage de positionnement
- Erreur périodique
- Reprise d'archives
	- Datations
	- Mouvement propre
- Campagne de suivi d'une comète

### **Licences**

### • Software

Astrometry 0.50 (Unix) : GPL JPGAC\_\_Astrometry (W7) : Freeware

### • Index

Tycho2 : Usage commercial interdit 2MASS : Usage commercial interdit

### MERCI

- [http://nova.astrometry.net](http://nova.astrometry.net/)
	- Pour tester
- <http://astrosurf.com/jpgodard/download>
	- Pour Pratiquer
- Jpgcastrometry @ gmail.com